## Utilisation du module engpron

Voici quelques exemples d'utilisation des macros avec £. Le module engpron est chargé avec les options jones et monstress — options par défaut — et l'option explicite tame qui remplace l'option par défaut wild.

**Macro** £X Cette macro *doit* être suivie d'une lettre seule. Elle note les sons optionnels à la manière de Jones [1].

On aura par exemple \PRON{£e£h£Xt£s£U.li.£en} qui donnera [a'tfu:.li.on]. Suivie de la lettre « e » elle donne <sup>ə</sup> (\Pron{£Xe}) comme dans [,æf.ek teı.<sup>[3</sup>n] qui s'obtient avec \PRON{£B£af.ek£Ht£q.£s£Xen}.

**Macros** £M **et** £m Elles permettent d'obtenir les voyelles nasalisés, à la mode française pour la 1<sup>re</sup> et à la mode anglaise pour la 2<sup>de</sup>. Se reporter à la 2<sup>e</sup> table. Elles doivent être suivies d'une des lettres : a, i, o, u. Penser à « ban », « vin », « long » et « parfum » (dans la prononciation très correcte du français soutenu).

**Macro** £Z Elle note le « r » final qui n'est prononcé qu'en cas de liaison. On  $a, p. ex.$  'ækt $a<sup>r</sup>$  avec \Pron{£H£akt£e£Z}.

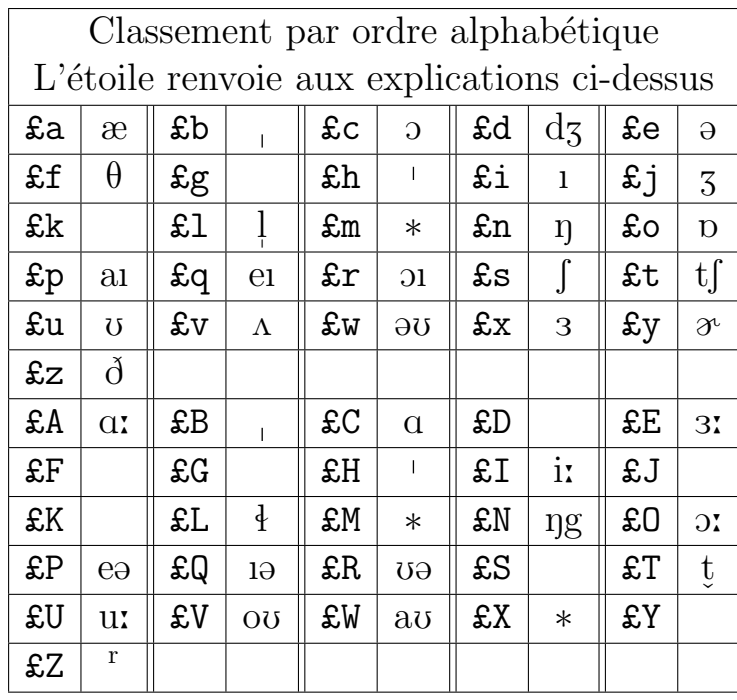

## **Références**

[1] Daniel Jones †. *English Pronouncing Dictionary*. 15th Edition. This major new edition edited by Peter Roach & James Hartman. Cambridge University Press, 1997. ISBN : 0-521-45903-6

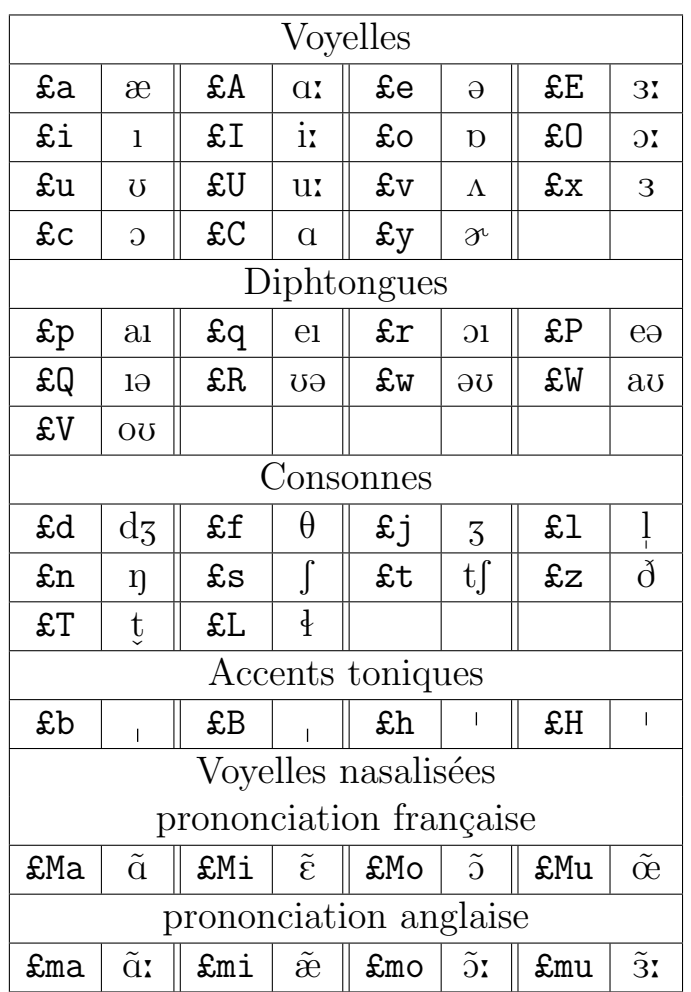

Le tableau ci-dessus est écrit dans un environnement LivreActive et l'on doit utiliser la macro  $\backslash\pmb{\mathfrak{L}}$  pour obtenir le caractère £. Mais on peut écrire « æ » direct<br>ement avec «  $\pmb{\mathfrak{e}}\mathbf{a}$  ».

Lorsque l'on se trouve dans l'environnement LivreActive, on obtient ['æktə<sup>r</sup>] avec \pron{£H£akt£e£Z} mais on remarquera, en lisant ce fichier exemple.tex ce qu'il faut faire comme « gymnastique » pour obtenir un semblant de verbatim.

> Yvon HENEL, TEXnicien de surface. 2003-04-23